## **Reading the Connector Log**

Download the PDF of this article.

#### In this Article

The Connector Log

View a Connector Log

Filter Log Entries

Reading the Connector Log

**Workflow Connector Logs** 

Video Tutorial

#### **Related Articles**

#### The Connector Log

A connector's activity log is handy for troubleshooting configuration problems with your connector.

To access the log, go to the **Connectors** page for the desired form and click on the **Logs** button.

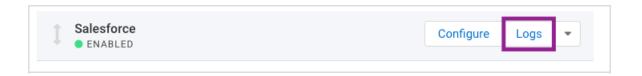

If you are already working inside of the connector, you can use the 'Go to..." drop-down menu and select Log.

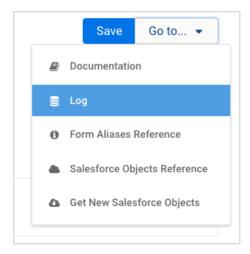

If you are receiving connector errors on your responses, the data is still safe in FormAssembly. Do not turn the connector off. If you are concerned about the respondents seeing errors from the other service, place the connector in **Post-Submission** mode.

### **View a Connector Log**

To open a connector log, click on the connector log link from the Connectors tab or from within any connector configuration page.

Entries are color-coded:

Yellow - Information Red - Error Green - Success

| 0 | 09/28/2021 12:11:29 PM | INFO: Connector run mode set to enabled.                 |
|---|------------------------|----------------------------------------------------------|
| A | 09/28/2021 12:09:49 PM | Create Contact - Required fields are missing: [LastName] |
| • | 09/28/2021 12:09:49 PM | 1. Lookup for Contact record found 0 record(s)           |

# **Filter Log Entries**

Using the search bar at the top, you can find specific events.

Choose to filter by a time period plus one of these additional options:

| Response<br>ID | Enter a response ID to find all entries related to the response.                  |
|----------------|-----------------------------------------------------------------------------------|
| Status         | Choose to see only successful, errored, or informative entries.                   |
| Description    | Search for a specific word or phrase, like create contact or updated credentials. |

# **Reading the Connector Log**

Each entry in the connector log will be preceded by a number that corresponds to the connector's step in your configuration. The entries will also include a time and date stamp which is controlled by your locale settings on your **General Settings** page.

The most recent entries appear at the top of the log.

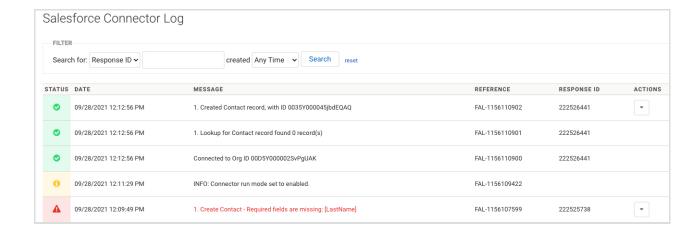

**Note:** The event log is limited to 200 rows. Any additional responses/events surpassing this limit will be truncated.

### **Workflow Connector Logs**

Similar to forms, logs are available for connectors within workflows. For more information, please see our article on workflow responses.

#### **Video Tutorial**

Your browser does not support HTML5 video.